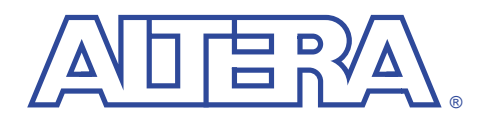

## **LeonardoSpectrum–Altera Software Installation Instructions**

## **September 2000, ver. 1.0**

## **Before You Install**

Before you install the LeonardoSpectrum synthesis tool, you must have both the LeonardoSpectrum self-extracting executable file (**ls\_install.exe**) and a license file (**license.dat**). You can obtain both the software and license file from this web site. You can use the LeonardoSpectrum software on PCs running Windows 95/98/NT 4.0.

If you have a question or problem that is not answered by the information provided here, please email Altera Applications with a detailed description of your problem at **support@altera.com**.

## **Installing the Software**

To install the software, perform the following steps (you may wish to print out these instructions):

- 1. Run the self-extracting file **ls\_oem\_1999\_1j\_pc.exe**. Save the installation program to your hard drive.
- 2. Run the installation program **ls\_install.exe**. Follow the on-screen instructions.
- 3. To complete your installation, you must specify your license file.

Please note that the software installation directory path must not contain spaces.